## **SOLUCIÓN DE ESTUDIOS DE CASO BAJO EL USO DE TECNOLOGIA CISCO DIPLOMADO DE PROFUNDIZACIÓN CISCO (DISEÑO IMPLEMENTACIÓN DE SOLUCIONES INTEGRADAS LAN / WAN)**

## **CRUZ REDONDO OSCAR DANILO**

**UNIVERSIDAD NACIONAL ABIERTA Y A DISTANCIA - UNAD ESCUELA DE CIENCIAS BÁSICAS TECNOLOGÍA E INGENIERÍA SOLUCIÓN DE ESTUDIOS DE CASO BAJO EL USO DE TECNOLOGIA CISCO BOGOTA 2018**

## **SOLUCIÓN DE ESTUDIOS DE CASO BAJO EL USO DE TECNOLOGIA CISCO DIPLOMADO DE PROFUNDIZACIÓN CISCO (DISEÑO IMPLEMENTACIÓN DE SOLUCIONES INTEGRADAS LAN / WAN)**

**CRUZ REDONDO OSCAR DANILO**

**TRABAJO DE GRADO** 

# **INGENIERO PEREZ EFRAIN ALEJANDRO**

## **UNIVERSIDAD NACIONAL ABIERTA Y A DISTANCIA - UNAD ESCUELA DE CIENCIAS BÁSICAS TECNOLOGÍA E INGENIERÍA BOGOTA 2018**

# Contenido

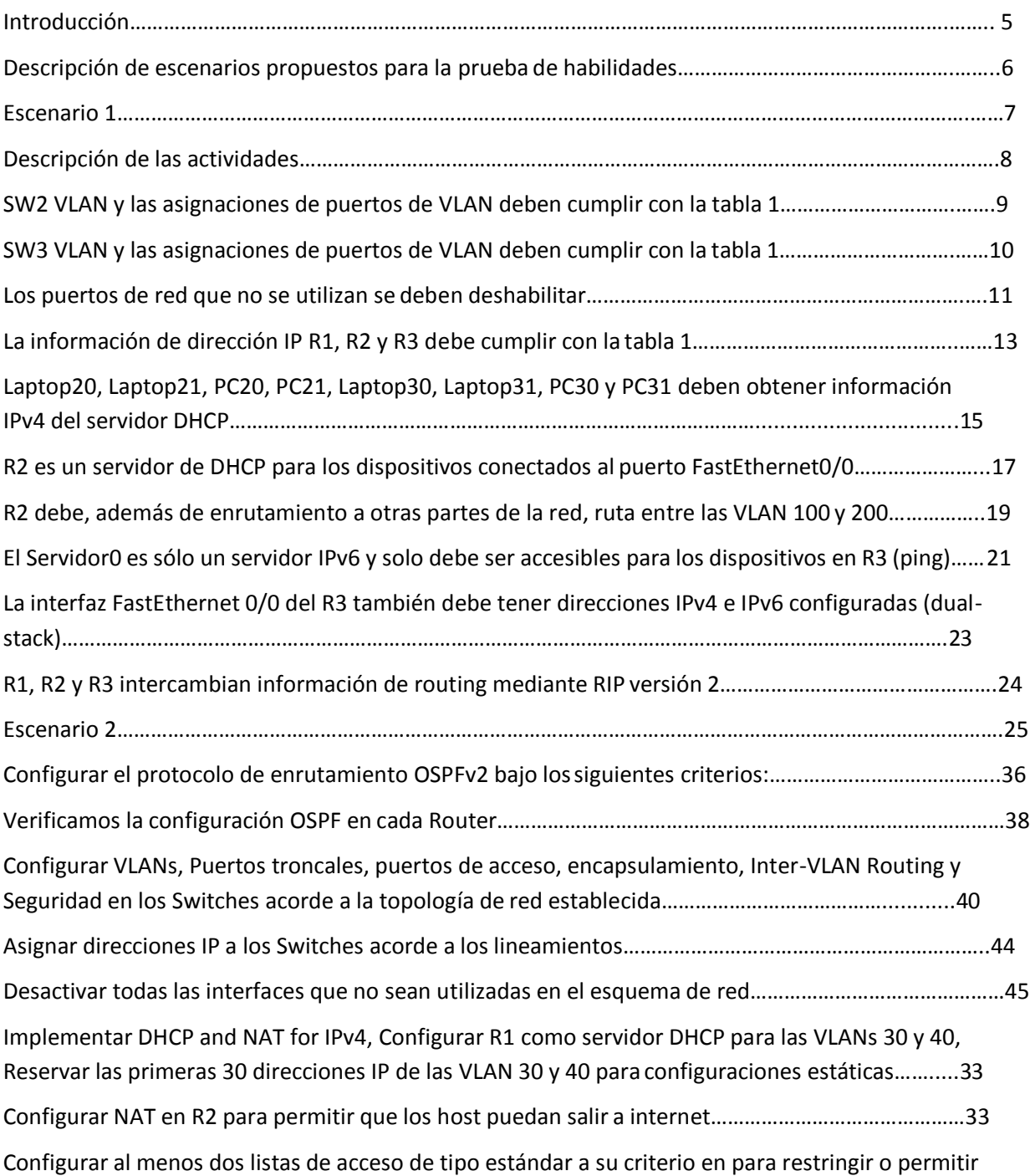

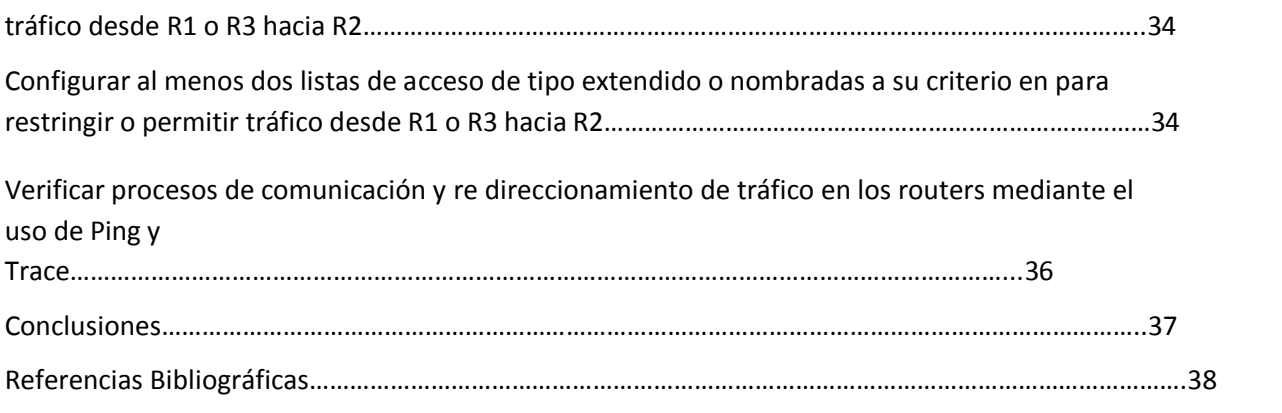

## **INTRODUCCION**

El siguiente informe describe las enseñanzas y destrezas adquiridas en el diplomado de profundización CCNA, en el cual se conocieron diversos aspectos de Networking, llevando a cabo la práctica en el desarrollo de la actividad propuesta, se hizo bajo el programa Packet Tracer, en el cual se llevó a cabo cada una de las tareas propuestas, demostrando así la importancia de las herramientas utilizadas y como están son importantes para el desarrollo de la actividad teniendo en cuenta las enseñanzas y recomendaciones del tutor a lo largo del curso.

## ESCENARIOS PROPUESTOS PARA LA PRUEBA DE **HABILIDADES**

El presente trabajo pretende demostrar las habilidades prácticas adquiridas durante el diplomado de profundización CCNA, mediantes casos de estudio que proporcionan que el estudiante demuestra las destrezas y habilidades adquiridas a lo largo del diplomado, cabe resaltar que gracias a las instrucciones recibidas por el tutor se pretende que estudiante realice esta actividad, en la cual hay dos **escenarios propuestos**, acompañado de los respectivos procesos de documentación de la solución, correspondientes al registro de la configuración de cada uno de los dispositivos, la descripción detallada del paso a paso de cada una de las etapas realizadas durante su desarrollo, el registro de los procesos de verificación de conectividad mediante el uso de comandos **ping, traceroute, show** 

### **ip route, entre otros.**

Teniendo en cuenta que la Prueba de habilidades está conformada por dos (2) escenarios, el estudiante deberá realizar el proceso de configuración de usando cualquiera de las siguientes herramientas: **Packet Tracer** o **GNS3**.

## **Evaluación – Prueba de habilidades prácticas CCNA**

### **ESCENARIO 1**

### **Situación:**

En esta actividad, demostrará y reforzará su capacidad para implementar NAT, servidor de DHCP, RIPV2 y el routing entre VLAN, incluida la configuración de direcciones IP, las VLAN, los enlaces troncales y las subinterfaces. Todas las pruebas de alcance deben realizarse a través de ping únicamente.

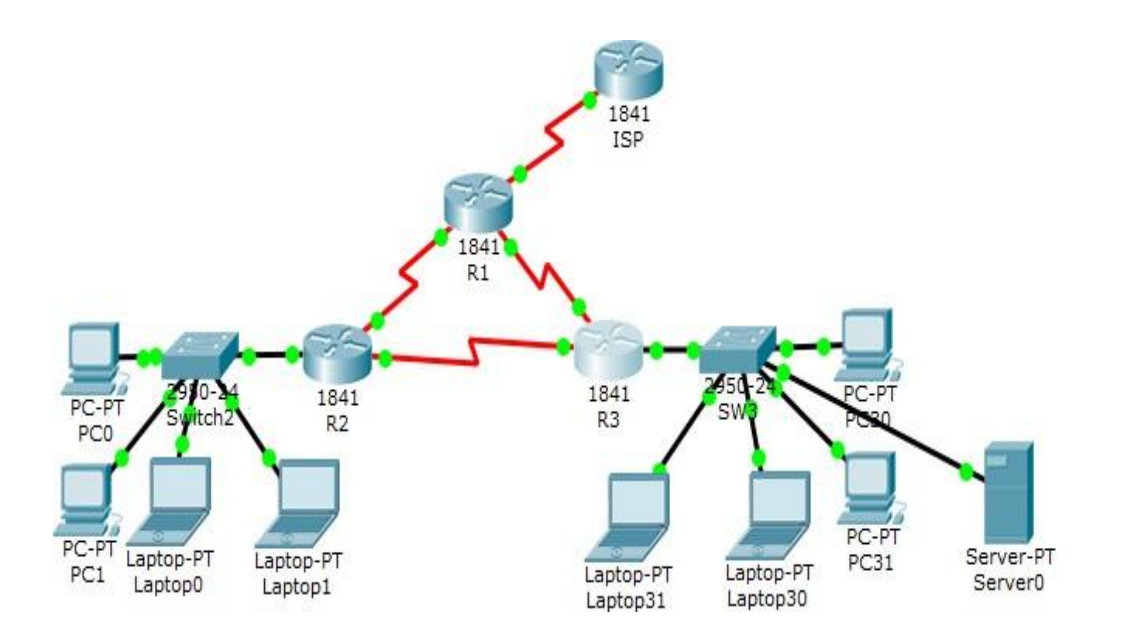

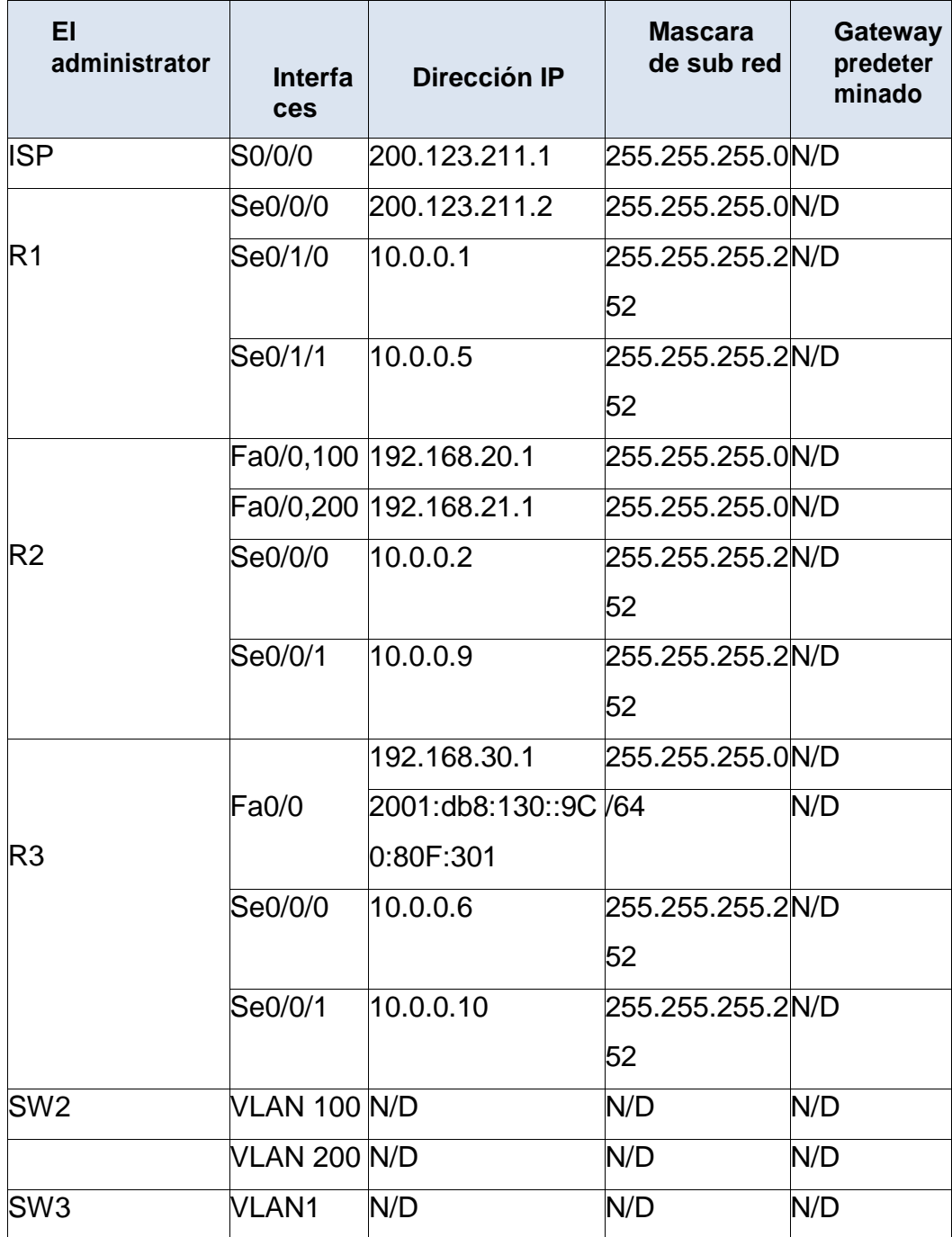

## **Tablas1. de Direccionamiento**

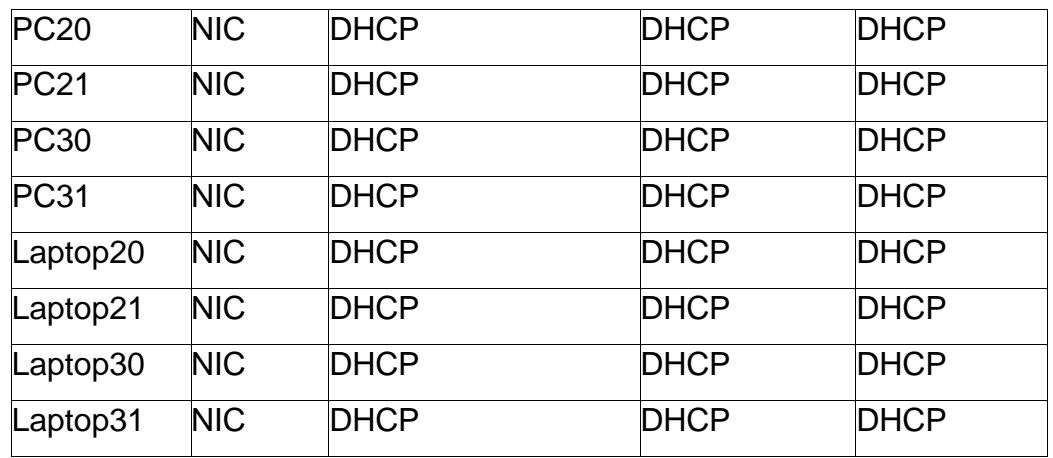

# **Tabla2. de asignación de VLAN y de puertos**

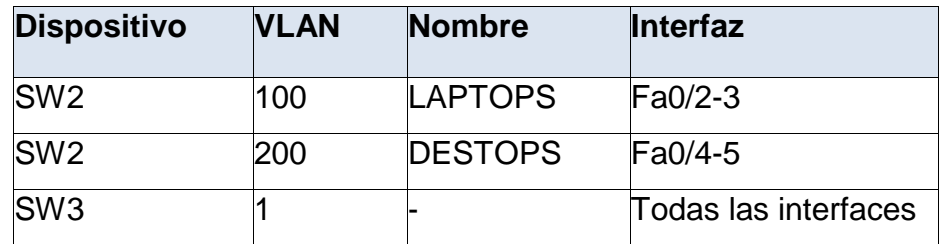

# **Tabla3.de enlaces troncales**

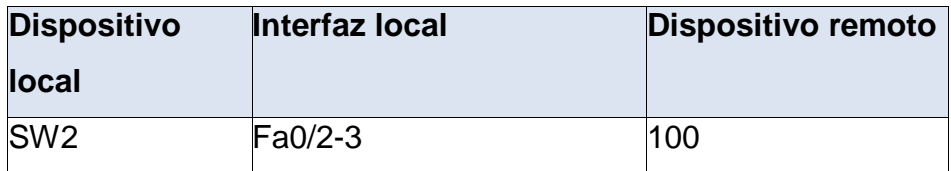

# **Descripción de las actividades**

 **SW1 VLAN y las asignaciones de puertos de VLAN deben cumplir con la tabla 1**.

Sw2>

Sw2>enable Sw2#configure terminal Sw2 (confing-vlan) #name LAPTOPS Sw2 (confing-vlan) #exit Sw2 (config) #vlan 200 Sw2 (config-vlan) # name DESTOPS Sw2 (config-vlan) # exit Sw2 (config) # end Sw2 # wr Sw2#configure terminal Sw2 (config) # int range f0/2-3 Sw2 (config-if-range) #sw Sw2 (config-if-range) #swicthport mode ac Sw2 (config-if-range) #swichtport mode access Sw2 (config-if-range) #swicthport Access vlan 100 Sw2 (config-if-range) #int range f0/4-5 Sw2 (config-if-range) #sw Sw2 (config-if-range) #switchport mode acc Sw2 (config-if-range) #switchport mode Access Sw2 (config-if-range) #switchport Access vlan 200 Sw2 (config-if-range) # exit Sw2 (config) # end Sw2 # wr

Sw3> enable Sw3# Configure terminal Sw3 (config) # vlan 1 Sw3(config-vlan) # exit Sw3 (config-if-range)#sw Sw3 (config-if-range)#switchport mode acces Sw3 (config-if-range)#sw Sw3 (config-if-range)#switchport acc Sw3 (config-if-range)#switchport Access vlan 1 Sw3 (config-if-range)# exit Sw3 (config) #end Sw3 # wr

#### **Imagen 1.**

```
Switch>en
Switch#conf ter
Enter configuration commands, one per line. End with CNTL/2.
Switch (config) #hostname SW2
SW2 (config) #vlan 100
SW2 (config-vlan) #name LAPTOPS
SW2 (config-vlan) #vlan 200
SW2 (config-vlan) #name DESKTOPS
SW2 (config-vlan) #exit
SW2 (config) #int ra fa 0/2-3SW2 (config-if-range) #sw acc vlan 100
SW2 (config-if-range) #int ra fa 0/4-5
SW2(config-if-range)#se acc vlan 200
% Invalid input detected at '^' marker.
SW2 (config-if-range) #sw acc vlan 200
```
**Los puertos de red que no se utilizan se deben deshabilitar.**

```
SW2 (config) #int ra fa 0/6-24SW2 (config-if-range) #shu
Switch (config) #int ra fa 0/7-24
Switch(config-if-range)#shu
Switch (config-if-range) #shutdown
```
## **SW2**

Sw3 # configure terminal Sw3 (config) # int range f0/6-24 Sw3 (config-if-range) #shutdown Sw3 (config-if-range) # exit Sw3 (config) end Sw3# wr

## **SW3**

Sw3 # configure terminal Sw3 (config) # int range f0/6-23 Sw3 (config-if-range) #shutdown Sw3 (config-if-range) # exit Sw3 (config) end Sw3# wr

## **Definición puertos troncales**

SW2 Sw2# Sw2 #Configure terminal Sw2 (config) #int f0/1 Sw2 (config-if)#swichtport mode trunk Sw2(config-if) end Sw2#wr

#### **Sw3#**

Sw3 #Configure terminal Sw3 (config) #int f0/1 Sw3 (config-if)#swichtport mode trunk Sw3(config-if)end Sw3#wr

# **La información de dirección IP R1, R2 y R3 debe cumplir con la tabla**

## **Configuración del R1**

R1>Enable R1#configure terminal R1 (config)  $#$  int s0/0/0  $R1$  (config) # ip add R1 (config) # ip address 200.132.211.2 255.255.255.0 R1 (config)# exit R1 (config)  $\#$  ints0/1/0  $R1$  (config-if) # ip add R1 (config-if) # ip address10.0.0.1 255.255.255.252 R1 (config-if) # exit R1 (config)  $\#$  ints0/1/1 R1 (config-if)  $#$  ip add R1 (config-if) # ip address10.0.0.5 255.255.255.252 R1 (config-if) # exit R1 (config-if) # end R1# wr

#### **Configuración del R2**

 $R2$ R2>enable R2#configure terminal R2 (config) #int f0/0.100 R2 (config-subif) # encapsulation d R2 (config-subif) # encapsulation dt1Q 100 R2 (config-subif) # ip add R2 (config-subif) # ip address192.168.20.1 255.255.255.0 R2 (config-subif) # exit R2 (config) # R2 (config) #int f0/0.200 R2 (config-subif) # encapsulation d

R2 (config-subif) # encapsulation dt1Q 200 R2 (config-subif) # ip add R2 (config-subif) # ip address192.168.21.1 255.255.255.0 R2 (config-subif) # exit

### **Configuración de interfaz serial**

 $R2$  (config) # ints0/0/0  $R2$  (config-if) # ip ad R2 (config-if) # ip adress10.0.0.2 255.255.255.252  $R2$  (config-if) # exit R2 (config)  $\#$  ints0/0/1

 $R2$  (config-if) # ip ad R2 (config-if) # ip adress10.0.0.9 255.255.255.252 R2 (config-if) # exit  $R2$  (config) # end R2#wr

## **Configuración del R3**

 $R3$ R3>enable R3 # configure terminal R3 (config)  $#$  intf0/0 R3 (config-if)  $#$  ip add R3 (config-if) # ip address192.168.30.1 255.255.255.0 R3 (config-if) #exit R3 (config)#ipv6 u R3 (config)#ipv6 unicast-routing  $R3$  (config) # ints0/0/0 R3 (config-if) #ip address10.0.0.6 255.255.255.252 R3 (config-if)# exit R3 (config)  $\#$  ints0/0/1 R3 (config-if) #ip address10.0.0.10 255.255.255.252 R3 (config-if)# exit R3 (config) # end R3#wr

# **Laptop20, Laptop21, PC20, PC21, Laptop30, Laptop31, PC30 y PC31 deben obtener información IPv4 del servidor DHCP.**

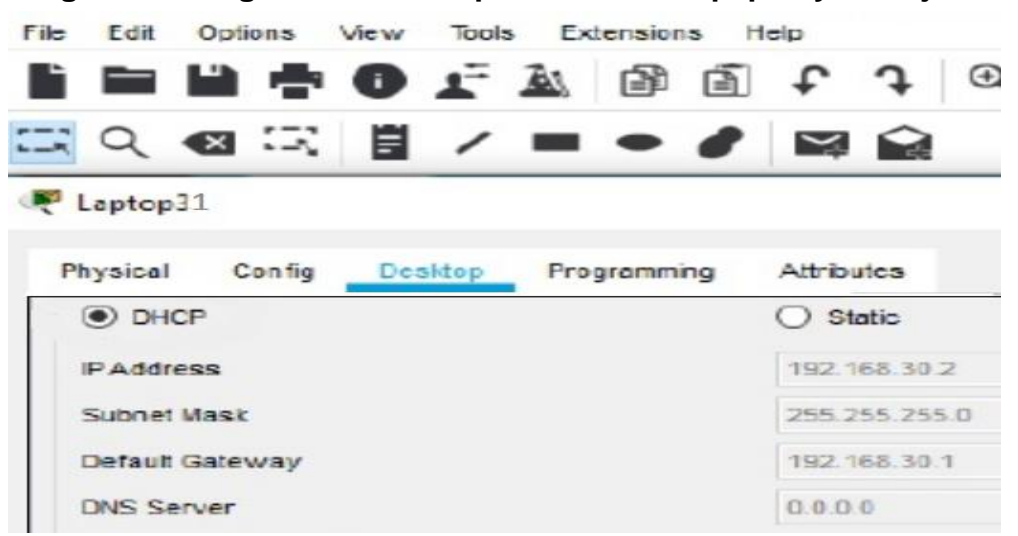

**Imagen 2. configuración el dhcp en todo los equipos y se deja la selección**

 **R1** debe realizar una NAT con sobrecarga sobre una dirección IPv4 pública. Asegúrese de que todos los terminales pueden comunicarse con Internet pública (haga ping a la dirección ISP) y la lista de acceso estándar se **llama INSIDE-DEVS**.

R1>enable R1#config Configuring from terminal, memory, or network [terminal]? Enter configuration commands, one per line. End with CNTL/Z. R1(config)#int s0/1/1 R1(config-if)#ip nat inside R1(config-if)#exit R1(config)#int s0/1/0 R1(config-if)#ip nat inside R1(config-if)#exit R1(config)#int s0/0/0

R1(config-if)#ip nat outside R1(config-if)#exit R1(config)#ip nat pool INSIDE-DEVS 200.123.211.2 200.123.211.128 netmask 255.255.255.0 R1(config)#access-list 1 permit 192.168.0.0 0.0.255.255 R1(config)#access-list 1 permit 10.0.0.0 0.255.255.255 R1(config)#ip nat inside source list 1 % Incomplete command. R1(config)#ip nat inside source list 1 interface s0/0/0 overload R1(config)#ip nat inside source static tcp 192.168.30.6 80 200.123.211.1 80 R1(config)#router rip R1(config-router)#version 2 R1(config-router)#network 10.0.0.0 R1(config-router)#end R1#

```
R1(config)#int se 0/0/0
R1(config-if)#ip nat outside
R1(config-if)#int se 0/1/1
R1(config-if)#ip nat inside
R1(config-if)#int se 0/1/0
R1(config-if)#ip nat inside
R1(config-if)#exit
R1(config)#ip access-list extended INSIDE-DEVS
R1(config-ext-nacl)#permit ip 0.0.0.0 255.255.255.255 any
R1(config-ext-nacl)#exit
R1(config)#ip nat inside source list INSIDE-DEVS interface serial
0/0/0 overload
D1 (config) \#
```
R1 (config) # ip nat pool INSIDE-DEVS 200.123.211.2 200.123.211.128 netmask 255.255.255.0

R1 (config) # access-list 1 permit 192.168.0.0 0.0.255.255

R1 (config) # access-list 1 permit 10.0.0.0 0.0.255.255

R1 (config) # ip nat inside source list 1 interface s0/0/0 overload

R1 (config)  $#$  ip nat inside st

R1 (config) # ip nat inside source static tcp 192.168.30.6 80 200.123.211.1 80

R1 (config) # router rip

R1 (config-router) # version 2

R1 (config-router) # network 10.0.0.0

R1 (config-router) # exit

R1 (config) #end

 $R1 \# wr$ 

 R1 debe tener una ruta estática predeterminada al ISP que se configuró yque incluye esa ruta en el dominio RIPv2.

------ -------R1(config)#ip route 0.0.0.0 0.0.0.0 200.123.211.1 R1(config)#router rip R1(config-router)#version 2 R1(config-router)#network 10.0.0.0 R1(config-router)#redistribute static R1(config-router)#exit  $D1$  (config)  $\#$ 

R1> enable R1#configure terminal R1 (config) #int s0/1/1 R1 (config-if) # ip nat inside R1 (config-if) # exit R1 (config) #int s0/1/0 R1 (config-if) # ip nat inside R1 (config-if) # exit R1 (config) #int s0/0/0 R1 (config-if) # ip outside  $R1$  (config-if) # exit

# **R2 es un servidor de DHCP para los dispositivos conectados al puerto FastEthernet0/0.**

#### **Imagen 5.**

```
R2(config)#ip dhcp excluded-address 192.168.20.1
R2(config)#ip dhcp excluded-address 192.168.21.1
R2 (config)#
R2 (config)#ip dhep pool VLAN100
R2 (dhcp-config) #network 192.168.20.0 255.255.255.0
R2(dhcp-config)#default-router 192.168.20.1
R2 (dhcp-config)#
R2(dhcp-config)#ip dhcp pool VLAN200
R2 (dhep-config)#network 192.168.20.0 255.255.255.0
R2 (dhcp-config) #default-router 192.168.20.1
```
 **R2 debe, además de enrutamiento a otras partes de la red, ruta entre las VLAN 100 y 200.**

 $R2$ R2>enable R2#configure terminal R2(config) #int vlan 100 R2(config-if) # ip address 192.168.20.1 255.255.255.0  $R2$ (config-if) # exit R2(config) #int vlan 200 R2(config-if) # ip address 192.168.21.1 255.255.255.0  $R2$ (config-if) # exit  $R2$ (config-if) # end R2# R2#wr

## **dispositivos en R3 (ping).**

Procedemos a realizar ping La NIC instalado en direcciones IPv4 e IPv6 de Laptop30, de Laptop31, de PC30 y obligación de configurados PC31 simultáneas (dual-stack). Las direcciones se deben configurar mediante DHCP y DHCPv6.

**Imagen 6.**

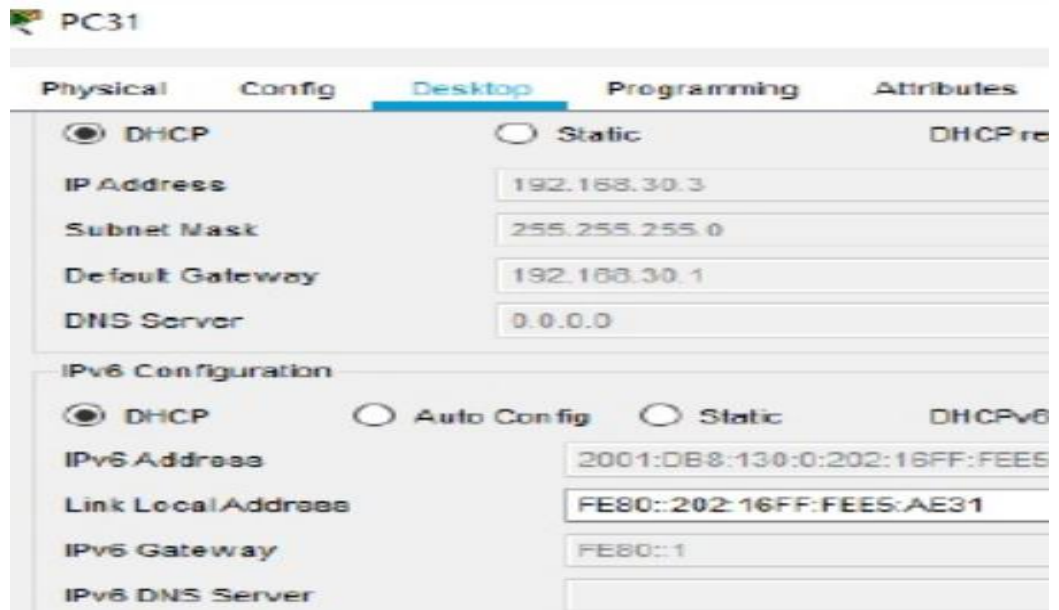

Laptop31

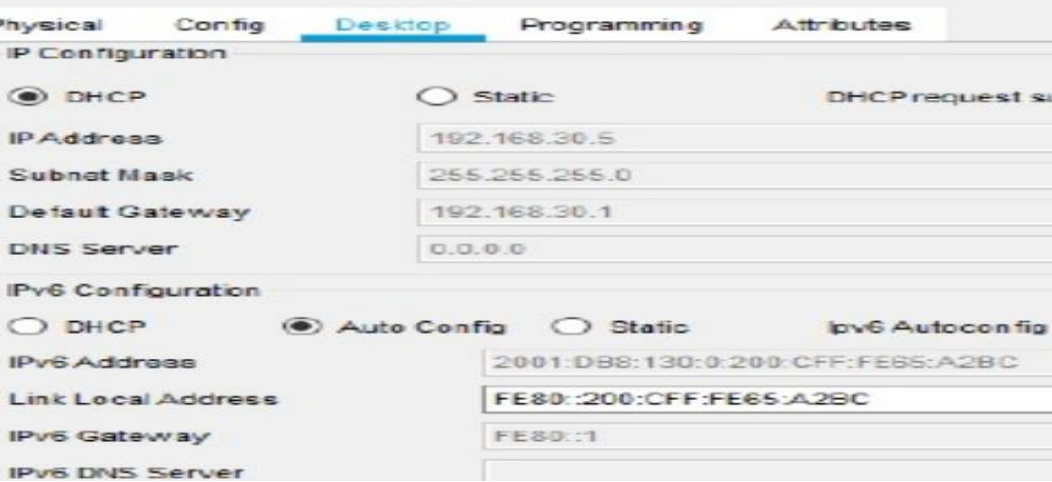

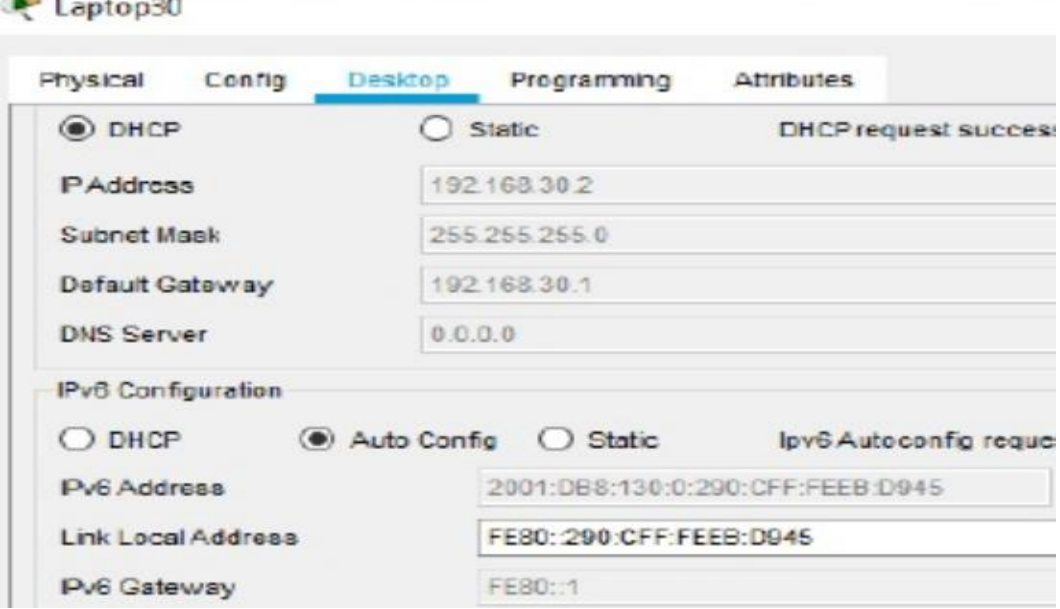

# **La interfaz FastEthernet 0/0 del R3 también deben tener direcciones IPv4 e IPv6 configuradas (dual- stack).**

R3>enable R3#config Configuring from terminal, memory, or network [terminal]? Enter configuration commands, one per line. End with CNTL/Z. R3(config)#ipv6 un R3(config)#ipv6 unicast-routing R3(config)#int f0/0 R3(config-if)#ipv R3(config-if)#ipv6 enable R3(config-if)#ip address 192.168.30.1 255.255.255.0 R3(config-if)#ipv6 address 2001:db8:130::9C0:80F:301/64 R3(config-if)#no shutdown R3>enable R3#config

Configuring from terminal, memory, or network [terminal]? Enter configuration commands, one per line. End with CNTL/Z. R3(config)#ip dhcp pool valn\_1 R3(dhcp-config)#network 192.168.30.1 255.255.255.0 R3(dhcp-config)#defa R3(dhcp-config)#default-router 192.169.30.1 R3(dhcp-config)#ipv6 dhcp pool vlan\_1 R3(config-dhcpv6)#dn R3(config-dhcpv6)#dns-server 2001:db8:130::

```
R3(config)#ip dhcp excluded-address 192.168.30.1
R3(config)#!
R3 (config)#ip dhep pool R3
R3(dhcp-config)# network 192.168.30.0 255.255.255.0
R3(dhcp-config)# default-router 192.168.30.1
```
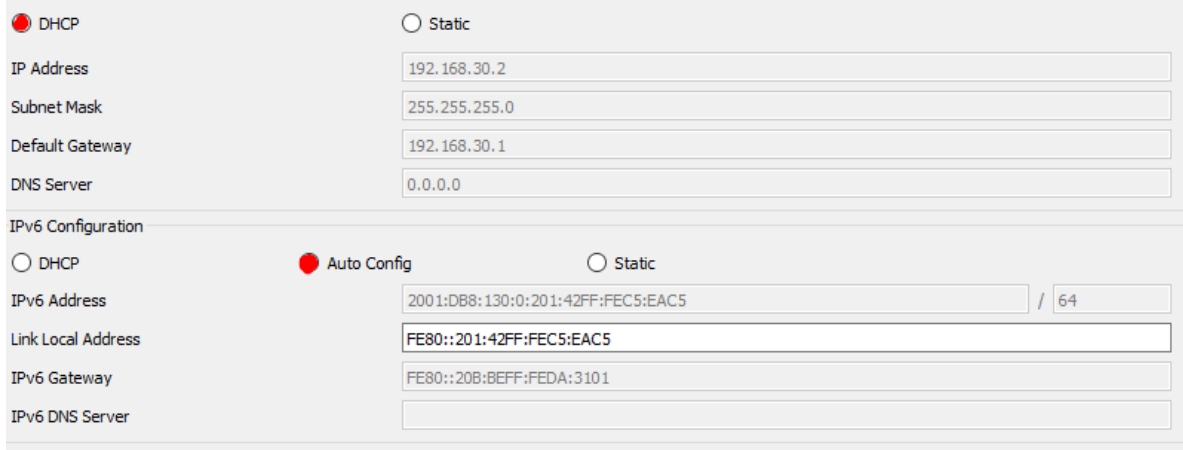

R1, R2 y R3 intercambian información de routing mediante RIP versión 2.

```
R1 (config) #router rip
R1(config-router)# version 2
R1(config-router)# network 10.0.0.0
R1(config-router)#exit
R1 (config) #
```

```
R2 (config)#router rip
R2(config-router)# version 2
R2 (config-router)# network 10.0.0.0R2(config-router)# network 192.168.20.0
R2(config-router)# network 192.168.21.0
```

```
R3 (config)#router rip
R3(config-router)# version 2
R3(config-router)# network 10.0.0.0
R3(config-router)# network 192.168.30.0
```
#### **R1, R2 y R3 deben saber sobre las rutas de cada uno y la ruta**

#### **predeterminada desde R1.**

R1>enble R1 # R1#configureterminal R1 (config) # router rip R1 (config-router) # version 2 R1 (config-router) #network 10.0.0.0 R1 (config-router) #network 10.0.0.4 R1 (config-router) # do show ip route connected R1 (config-router) #end R1# R1# wr

## **Configuración para el R2**

R2>enable R2 # R2 # configure terminal R2 (config) # router rip R2 (config-router) # version 2 R2(config-router) #network 10.0.0.0 R2 (config-router) #network 10.0.0.8 R2 (config-router) # do show ip route connected R2 (config-router) #end R2# R2# wr

## **Configuración para el R3**

R3>enable R3 # R3 # configure terminal R3 (config)  $#$  router rip R3 (config-router) # version 2 R3 (config-router) #network 10.0.0.0 R3 (config-router) #network 10.0.0.8 R3 (config-router) # do show ip route connected R3 (config-router) #end R3# R3# wr

Verifique la conectividad. Todos los terminales deben poder hacer ping entre sí y a la dirección IP del ISP. Los terminales bajo **el R3** deberían poder hacer IPv6-ping entre ellos y el servidor.

### **Imagen 7.**

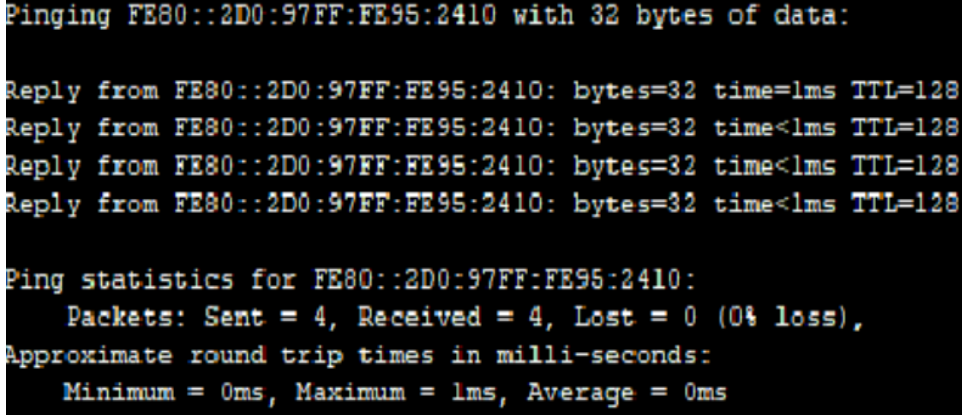

### Pinging FE80::2D0:97FF:FE95:2410 with 32 bytes of data:

Reply from FE80::2D0:97FF:FE95:2410: bytes=32 time<lms TTL=128 Reply from FE80::2D0:97FF:FE95:2410: bytes=32 time<lms TTL=128 Reply from FE80::2D0:97FF:FE95:2410: bytes=32 time<lms TTL=128 Reply from FE80::2D0:97FF:FE95:2410: bytes=32 time<lms TTL=128

Ping statistics for FE80::2D0:97FF:FE95:2410:

Packets: Sent = 4, Received = 4, Lost =  $0$  (0% loss), Approximate round trip times in milli-seconds: Minimum =  $0ms$ , Maximum =  $0ms$ , Average =  $0ms$ 

## **ESCENARIO 2**

Una empresa de Tecnología posee tres sucursales distribuidas en las ciudades de Miami, Bogotá y Buenos Aires, en donde el estudiante será el administrador de la red, el cual deberá configurar e interconectar entre sí cada uno de los dispositivos que forman parte del escenario, acorde con los lineamientos establecidos para el direccionamiento IP, protocolos de enrutamiento y demás aspectos que forman parte de la topología de red.

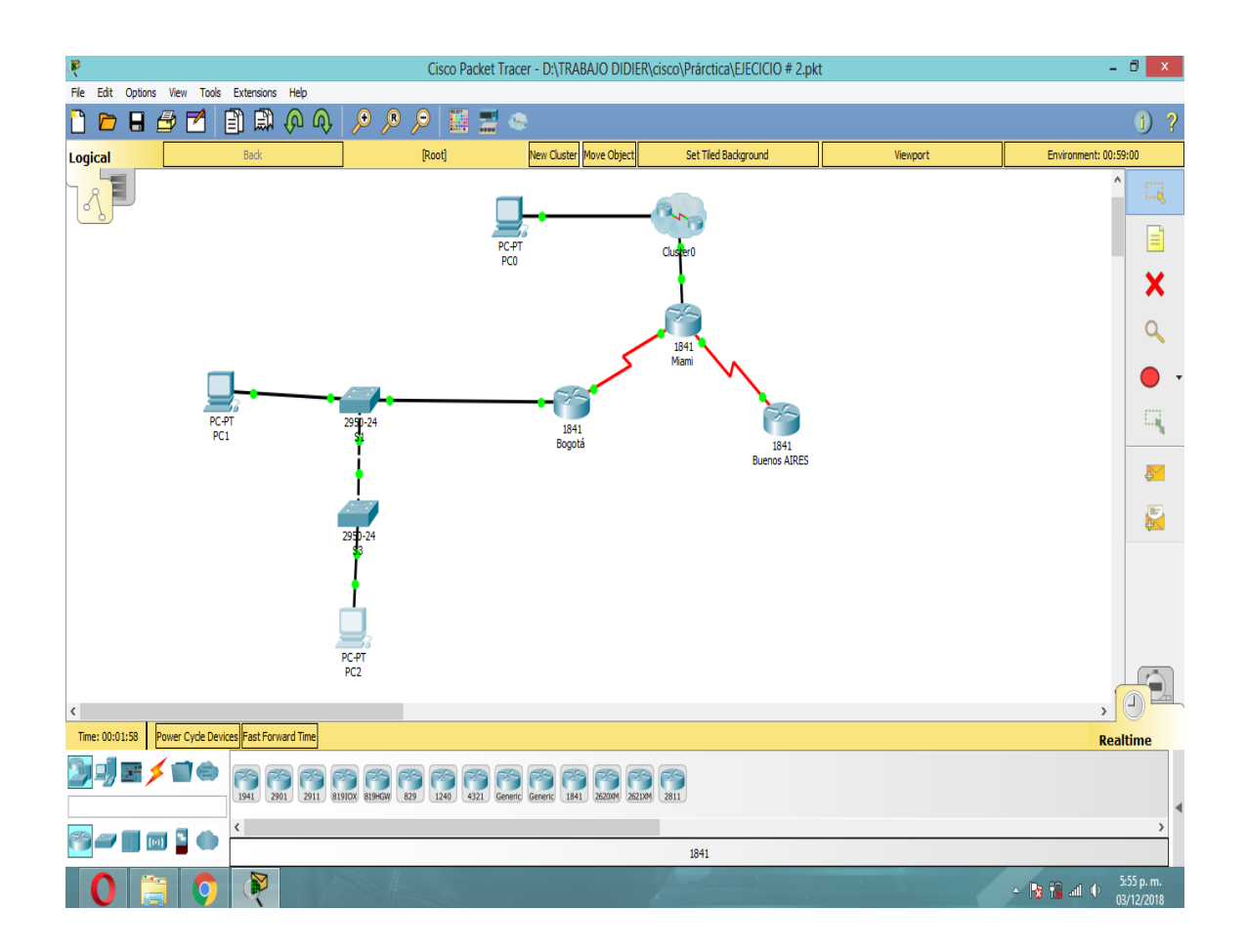

# **Configurar el direccionamiento IP acorde con la topología de red para cada uno de los dispositivos que forman parte del escenario**

Procedemos a configurar los dispositivos router, swiches, y PC iniciando con el reset de su

Router>enable

Router#erase startup-config

Erasing the nvram filesystem will remove all configuration files! Continue?

[confirm]

[OK]

```
R1(config)#hostname R1
R1(config)#interface FastEthernet0/0
R1(config-if)#no sh
R1(config-if)#interface FastEthernet0/0.30
R1(config-subif)# encapsulation dot10 30
R1(config-subif)# ip address 192.168.30.1 255.255.255.0
R1(config-subif)#interface FastEthernet0/0.40
R1(config-subif)# encapsulation dot10 40
R1(config-subif)# ip address 192.168.40.1 255.255.255.0
R1(config-subif)#interface FastEthernet0/0.99
R1(config-subif)# encapsulation dot10 99
R1(config-subif)# ip address 192.168.99.1 255.255.255.0
R1(config-subif)#interface FastEthernet0/0.200
R1(config-subif)# encapsulation dot1Q 200
R1(config-subif)# ip address 192.168.200.1 255.255.255.0
R1(config-subif)#interface Serial0/0/0
R1(config-if)# ip address 172.31.21.2 255.255.255.252
R1(config-if)#
```

```
R2 (config)#hostname R2
R2 (config) #interface Loopback0
R2(config-if)# description Web Server
R2(config-if)# ip address 10.10.10.10 255.255.255.255
R2(config-if)#interface FastEthernet0/0
R2(config-if)# ip address 209.165.200.225 255.255.255.248
R2(config-if)#exit
R2(config)#interface Serial0/0/0
R2(config-if)# ip address 172.31.23.1 255.255.255.252
R2(config-if)#clock rate 64000
R2(config-if)#exit
R2(config)#interface Serial0/0/1
R2(config-if)# ip address 172.31.21.1 255.255.255.252
```

```
R3(config)#hostname R3
R3(config)#interface Loopback4
R3(config-if)# ip address 192.168.4.1 255.255.255.0
R3(config-if)#interface Loopback5
R3(config-if)# ip address 192.168.5.1 255.255.255.0
R3(config-if)#interface Loopback6
R3(config-if)# ip address 192.168.6.1 255.255.255.0
R3(config-if)#interface Serial0/0/1
R3(config-if)# ip address 172.31.23.2 255.255.255.252
R3(config-if)#exit
```

```
Sl(config)#int fa 0/24
Sl(config-if)#sw mo tr
Sl(config-if)#int fa 0/3
Sl(config-if)#sw mo tr
Sl(config-if)#int vlan 99
Sl(config-if)# ip address 192.168.99.2 255.255.255.
Sl(config-if)#vlan 30
Sl(config-vlan)#name Administraticion
Sl(config-vlan)#vlan 40
Sl (config-vlan) #name Mercadeo
Sl(config-vlan)#vlan 200
Sl (config-vlan) #name Mantenimiento
Sl(config-vlan)#
Sl(config-vlan) #exit
Sl(config)#int fa 0/1
Sl(config-if)#sw acc vlan 30
```

```
S3 (config)#int fa 0/3
S3(config-if)#sw mo tr
S3(config-if)#int vlan 99
S3(config-if)#ip address 192.168.99.3 255.255.255.0
S3(config-if)#vlan 30
S3(config-vlan)#name Administracion
S3(config-vlan)#vlan 40
S3 (config-vlan) #name Mercadeo
S3(config-vlan)#vlan 200
S3(config-vlan)#name Mantenimiento
S3(config-vlan)#exit
S3 (config)#int fa 0/1
S3(config-if)#sw acc vlan 40
```
Configurar el protocolo de enrutamiento OSPFv2 bajo los siguientes criterios:

## **OSPFv2 area 0**

## **Tabla 9.**

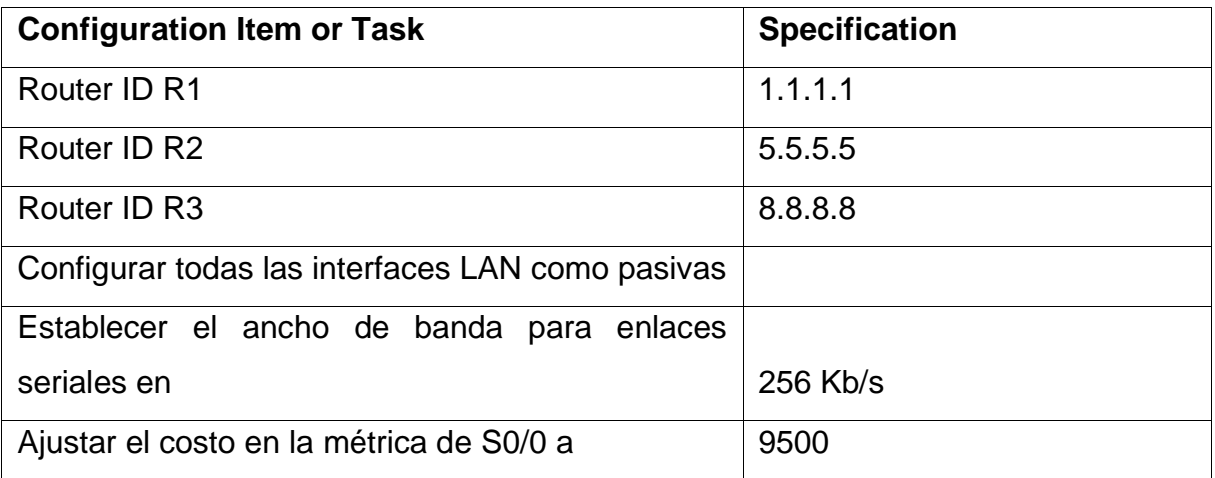

# **Verificar información de OSPF**

# **imagen 9. enrutamiento y routers conectados por OSPFv2**

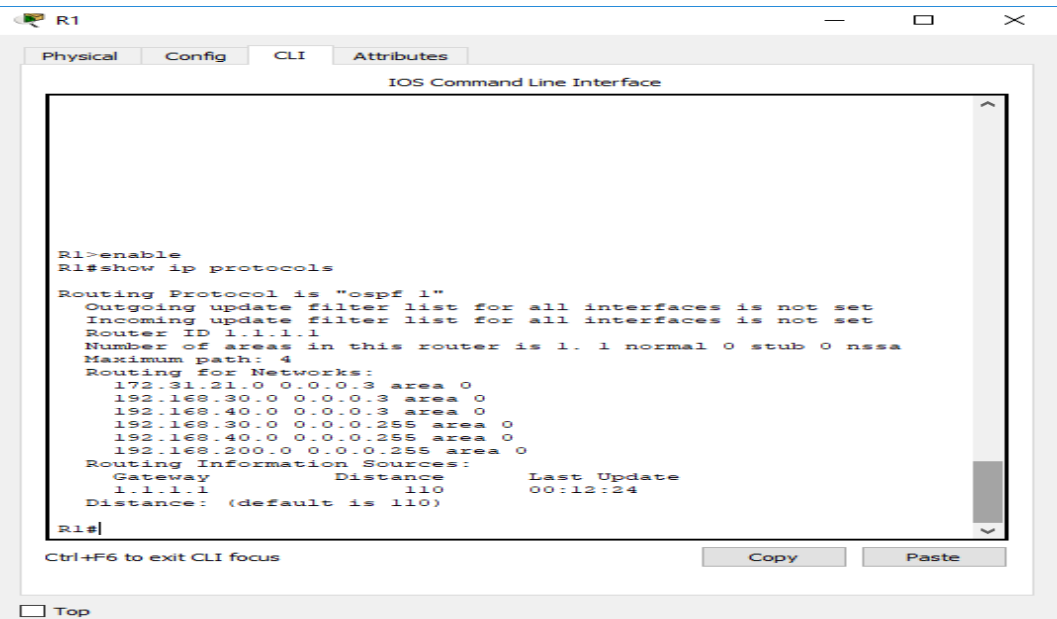

**Imagen10.lista resumida de interfaces por OSPF en donde se ilustre el costo de cada interface**

172.31.23.0 0.0.0.3 area 0 10.10.10.0 0.0.0.255 area 0 Routing Information Sources: brmation Sources<br>Distance<br>110 Last Update<br>00:20:26 Gateway 5.5.5.5 110 Distance: (default is 110) R2#conf t Enter configuration commands, one per line. End with CNTL/Z. R2(config)# R2(config)#router ospf % Incomplete command. R2(config)#router ospf 1 R2(config-router)#network 172.31.21.0 0.0.0.3 area 0 R2(config-router)# R2(config-router)#exit R2(config)#exit  $R2#$ %SYS-5-CONFIG\_I: Configured from console by console R2#show ip protocols Routing Protocol is "ospf 1" Outgoing update filter list for all interfaces is not set Incoming update filter list for all interfaces is not set Router ID 5.5.5.5 Number of areas in this router is 1. 1 normal 0 stub 0 nssa Maximum path: 4 Routing for Networks: 172.31.23.0 0.0.0.3 area 0 10.10.10.0 0.0.0.255 area 0 172.31.21.0 0.0.0.3 area 0 Routing Information Sources: Gateway Distance Last Update  $00:00:51$ 5.5.5.5 110 Distance: (default is 110)

Imagen 11.el OSPF Process ID, Router ID, Address summarizations, Routing Networks, and passive interfaces configuradas en cada router.

IOS Command Line Interface

```
% Invalid input detected at '^' marker.
R3(config-router)#network 172.31.23.0 0.0.0.3 area 0
R3(config-router)#network 192.168.4.0 0.0.3.255 area 0
R3(config-router)#passive-interface lo4
% Invalid input detected at '^' marker.
R3(config-router)#passive-interface lo4
R3(config-router)#passive-interface lo5
R3(config-router)#passive-interface lo6
R3(config-router)#exit
R3(config)#int s0/0/1
R3(config-if)#bandwidth 256
R3(config-if)#exit
R3(config)#exit
R3#
$SYS-5-CONFIG_I: Configured from console by console
R3#show ip protocols
Routing Protocol is "ospf 1"
  Outgoing update filter list for all interfaces is not set
  Incoming update filter list for all interfaces is not set
 Router ID 8.8.8.8
 Number of areas in this router is 1. 1 normal 0 stub 0 nssa
 Maximum path: 4
 Routing for Networks:
   172.31.23.0 0.0.0.3 area 0
    192.168.4.0 0.0.3.255 area 0
  Passive Interface(s):
   Loopback4
    Loopback5
    Loopback6
  Routing Information Sources:
```
1. **Configurar VLANs, Puertos troncales, puertos de acceso, encapsulamiento, Inter-VLAN Routing y Seguridad en los Switches acorde a la topología de red establecida**.

IOS Command Line Interface

```
% Invalid input detected at '^' marker.
Sl(config-vlan) #name mercadeo
Sl(config-vlan) #vlan 200
Sl(config-vlan) #name Mantenimiento
Sl(config-vlan) #exit
Sl(config)#int vlan 200
Sl(config-if)#
$LINK-5-CHANGED: Interface Vlan200, changed state to up
Sl(config-if)#ip address 192.168.99.2 255.255.255.0
Sl(config-if)#exit
Sl(config)#default-gateway 192.168.99.1
% Invalid input detected at '^' marker.
Sl(config)#ip default-gateway 192.168.99.1
Sl(config)#int f0/3
Sl(config-if)#switchport mode trunk
Sl(config-if)#
$LINEPROTO-5-UPDOWN: Line protocol on Interface FastEthernet0/3,
changed state to down
$LINEPROTO-5-UPDOWN: Line protocol on Interface FastEthernet0/3,
changed state to up
$LINEPROTO-5-UPDOWN: Line protocol on Interface Vlan200, changed
state to up
Sl(config-if) #switchport mode trunk
Sl(config-if) #switchport trunk native vlan 1
Sl(config-if)#int range fa0/1-2, fa0/4-23, g0/1-2
Sl(config-if-range)#switchport mode access
Sl(config-if-range)#switchport access vlan 30
Sl(config-if-range)#
```
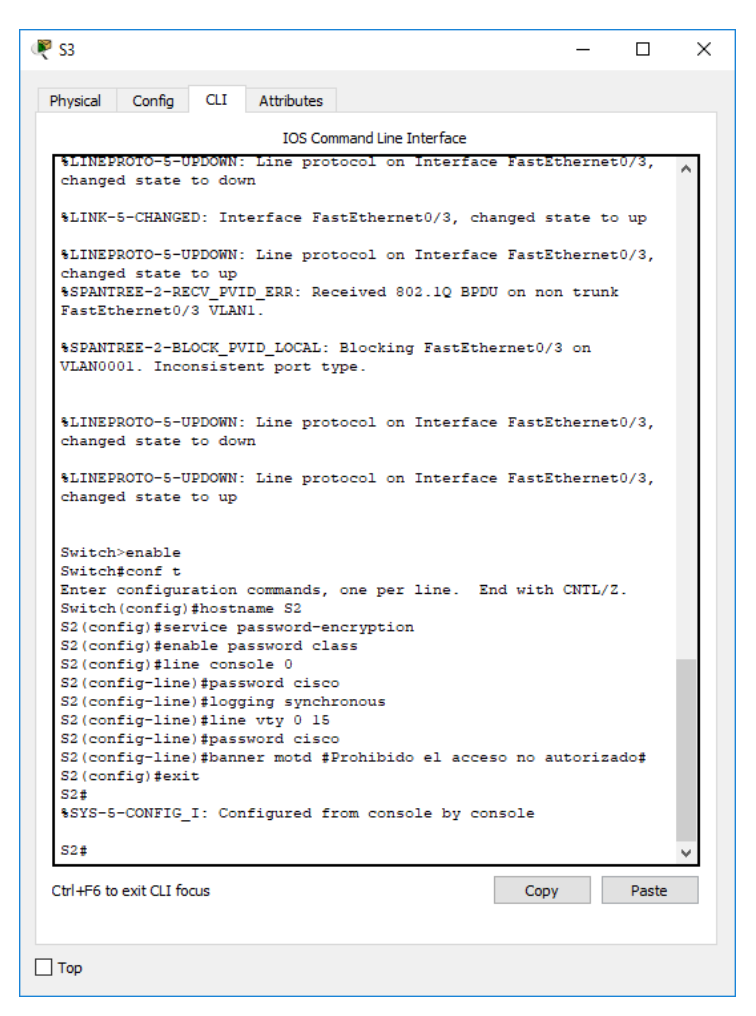

2. En el Switch 3 deshabilitar DNS lookup

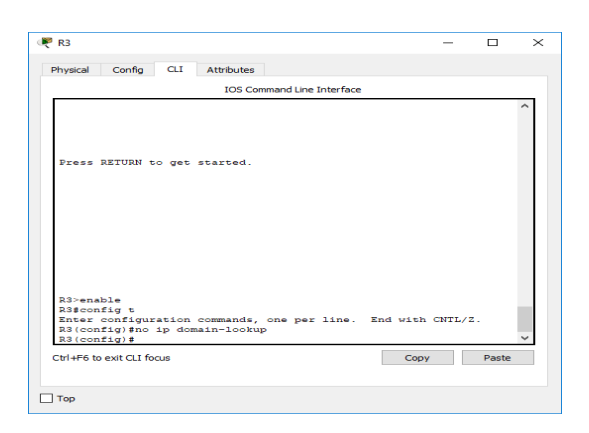

```
solutionary/project secondary at
S3(config)#no ip domain-lookup
02 (non-Fixe) \pm
```
**3. Asignar direcciones IP a los Switches acorde a los lineamientos.**

```
Sl(config-if)#int vlan 99
S1(config-if)# ip address 192.168.99.2 255.255.255.
S3(config-if)#int vlan 99
S3(config-if)#ip address 192.168.99.3 255.255.255.0
```
**4. Desactivar todas las interfaces que no sean utilizadas en el esquema de red.**

```
ومنادرهم المتبرع ومستنقلتهم
                         <u>na manang</u>
S3 (config)#int fa 0/2
S3(config-if)#sh
S3(config-if)#int ra fa 0/4-23
            \sim -\sim31 (config) #int fa 0/231 (config-if)#sh
31(config-if)#int ra fa 0/4-23{1(config-if-range) #sh
```
## **5. Implement DHCP and NAT for IPv4**

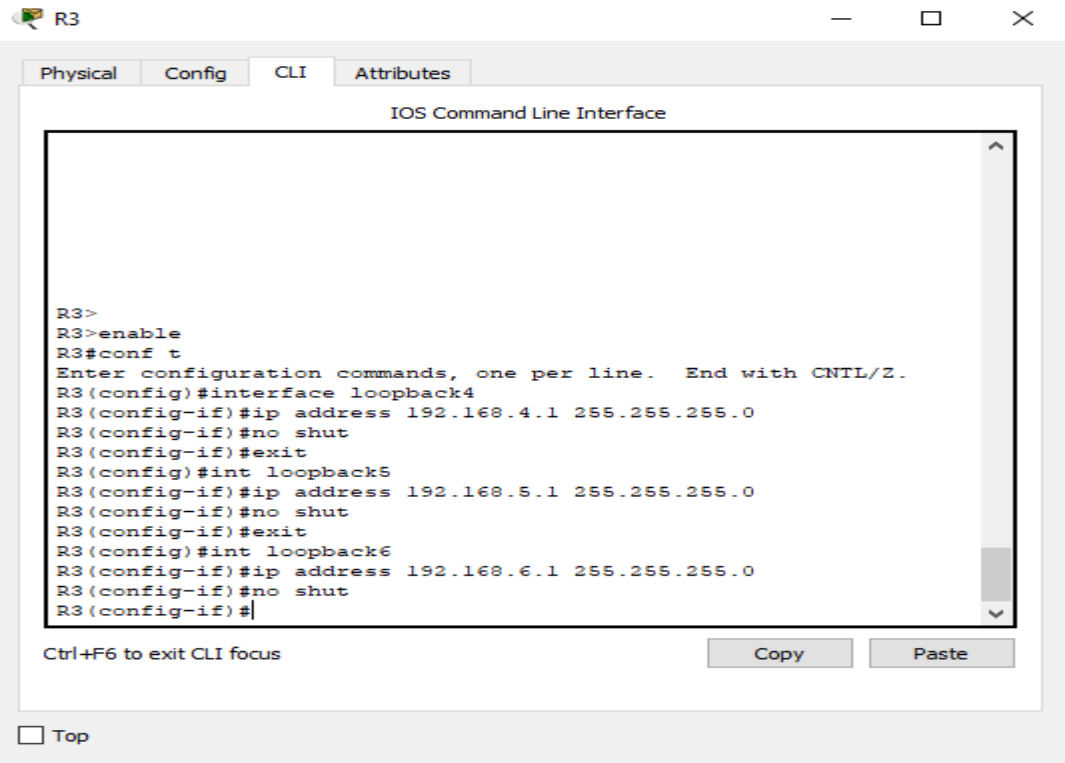

**6. Configurar R1 como servidor DHCP para las VLANs 30 y 40.**

```
R1(config)#ip dhcp excluded-address 192.168.30.1
R1(config)#ip dhcp excluded-address 192.168.40.1
R1(config)#ip dhep pool ADMINISTRACION
R1(dhcp-config)# network 192.168.30.0 255.255.255.0
R1(dhcp-config)# default-router 192.168.30.1
R1(dhcp-config)# dns-server 10.10.10.11
R1(dhcp-config)#ip dhcp pool MERCADEO
R1(dhcp-config)# network 192.168.40.0 255.255.255.0
R1(dhcp-config)# default-router 192.168.40.1
R1(dhcp-config)# dns-server 10.10.10.11
R1(dhcp-config)#ip domain-name cona-unad.com
```
**7. Reservar las primeras 30 direcciones IP de las VLAN 30 y 40 para configuraciones estáticas.**

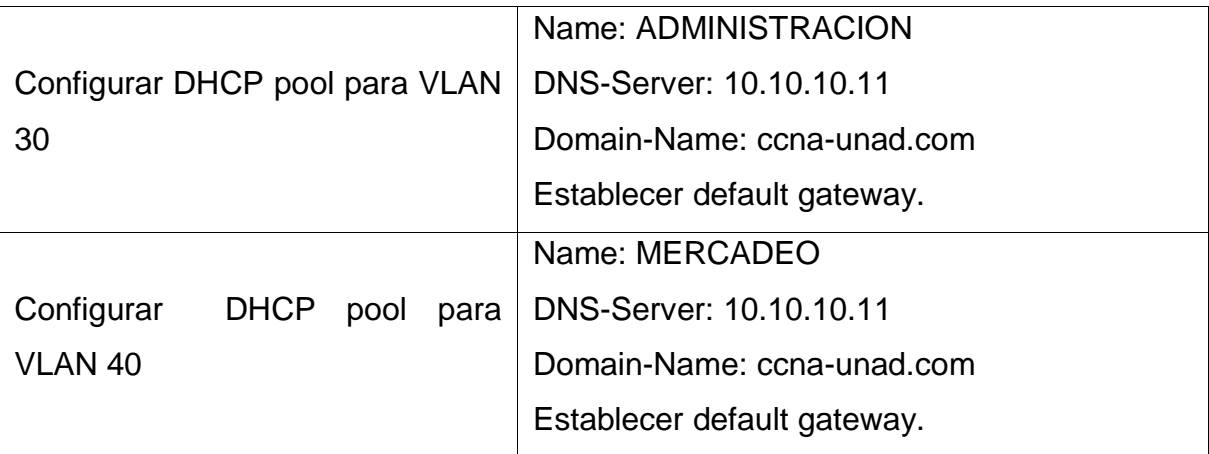

#### **8. Configurar NAT en R2 para permitir que los host puedan salir a internet**

```
R2 (config) #interface FastEthernet0/0
R2(config-if)# ip nat outside
R2(config-if)#interface Serial0/0/0
R2(config-if)# ip nat inside
R2(config-if)#interface Serial0/0/1
R2(config-if)# ip nat inside
R2(config-if)#ip access-list extended NAT
R2(config-ext-nacl)# permit ip host 0.0.0.0 any
R2(config-ext-nacl)#ip nat inside source list NAT interface
FastEthernet0/0 overload
```

```
R2>ENABLE 
R2#CONFIG
Configuring from terminal, memory, or network [terminal]? 
Enter configuration commands, one per line. End with CNTL/Z.
R2(config)#ip nat inside source static 10.10.10.10 
209.165.200.209 
R2(config)#
```
**9. Configurar al menos dos listas de acceso de tipo estándar a su criterio en para restringir o permitir tráfico desde R1 o R3 hacia R2.**

R3(config)#access-list 100 permit icmp 192.168.4.0 0.0.0.255 209.165.200.224 0.0.0.7 R3(config)#access-list 100 deny icmp 192.168.5.0 0.0.0.255 host 209.165.200.230

R2(config)#access-list 1 permit 192.168.30.0 0.0.0.255 R2(config)#access-list 1 permit 192.168.40.0 0.0.0.255 R2(config)#access-list 1 permit 192.168.4.0 0.0.3.255 R2(config)

10. **Configurar al menos dos listas de acceso de tipo extendido o nombradas a** 

**su criterio en para restringir o permitir tráfico desde R1 o R3 hacia R2**.

R2(config)#access-list 1 deny 192.168.6.0 0.0.0.255 R2(config)#access-list 1 permit host 192.168.40.2

R2#config Configuring from terminal, memory, or network [terminal]? Enter configuration commands, one per line. End with CNTL/Z.

```
R2(config)#access-li
R2(config)#access-list 101 permit tcp any host 209.165.200.229 eq www 
R2(config)#int g0/0
R2(config-if)#ip acces
R2(config-if)#ip access-group 101in 
R2(config-if)#int s0/0/0
R2(config-if)#ip acce
R2(config-if)#ip access-group 101out 
R2(configif)#int s0/0/1
R2(config-if)#ip acc
R2(config-if)#ip access-group 101 out
R2(config-if)#ip acc
R2(config-if)#int g0/1 
R2(config-if)#ip acces
R2(config-if)#ip access-group 101 out 
R2(config-if)#exit
R2(config)#end 
R2#
```
11. **Verificar procesos de comunicación y redireccionamiento de tráfico en los routers mediante el uso de Ping y Traceroute**.

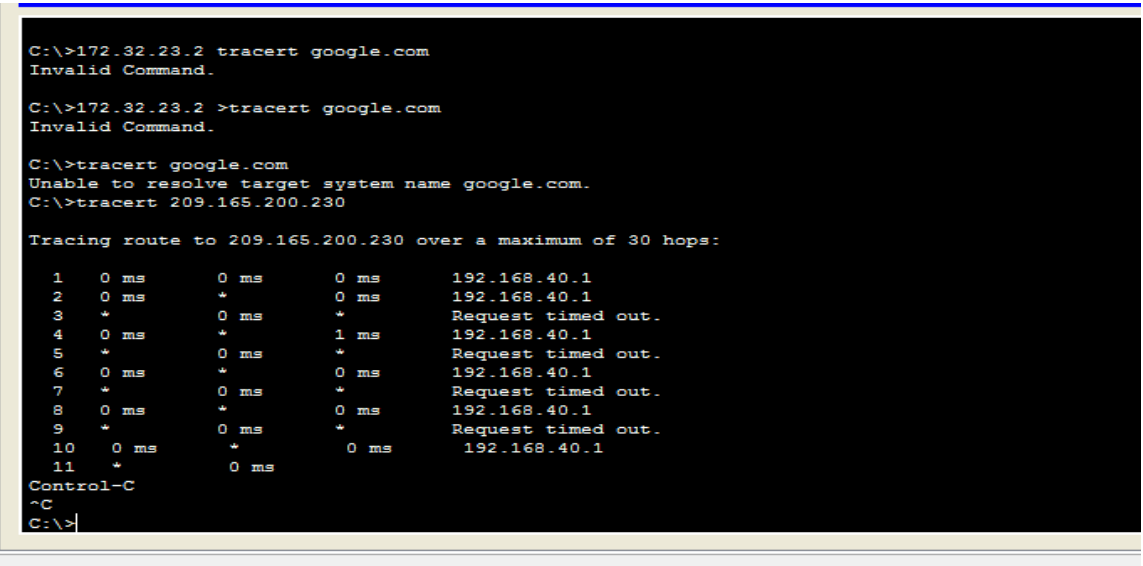

 $\Box$  Top

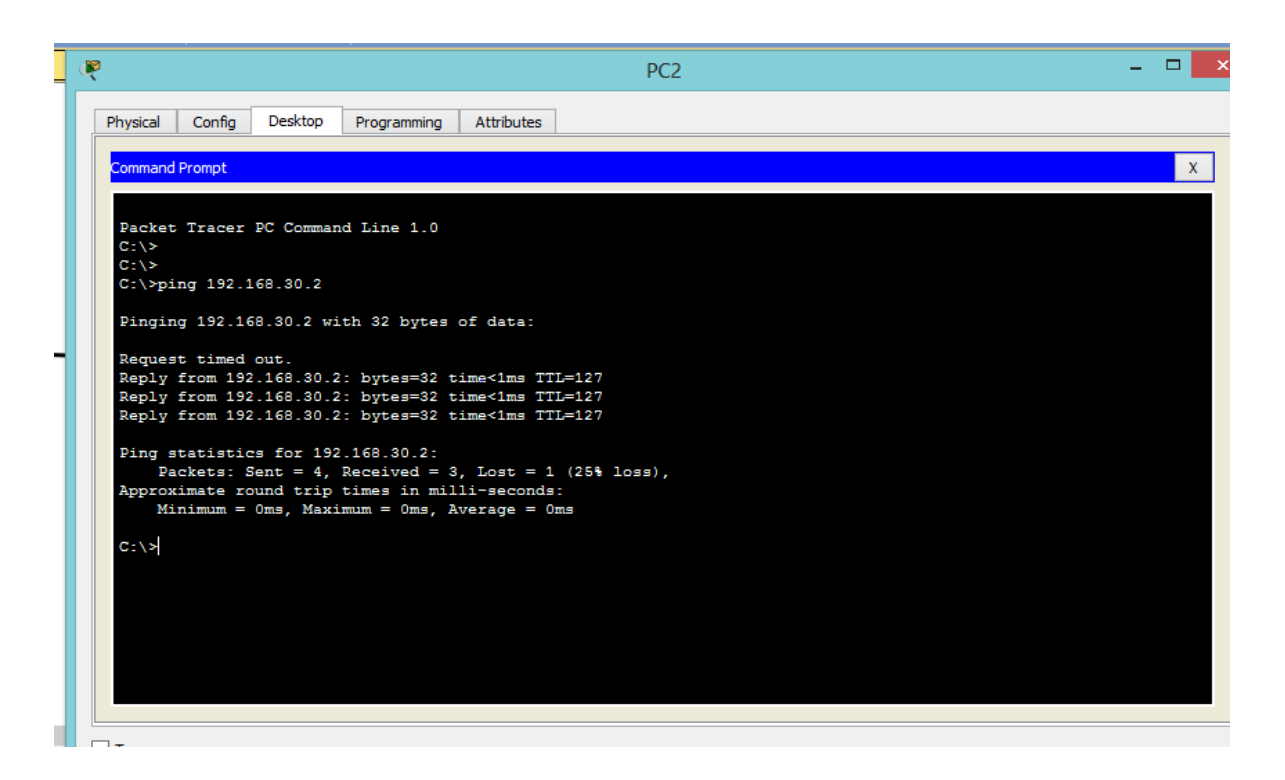

## **CONCLUSIONES**

- Mediante el desarrollo del presente trabajo y gracias a las practicas realizadas bajo la supervisión del tutor se pudo demostrar la destreza para las configuraciones de equipos de red CISCO.
- Se logra la configuracion de manera exitosa y los protocolos de enrutamiento dinámico como OSPF y otros servicios como DHCP, listas de acceso, Nat y aseguramiento de dispositivos.
- Se evidencia la gran importancia y el manejo de las plataformas para verificacion y funcionalidades para resolver diferentes problemas que se presentan.

## **BIBLIOGRAFIA**

 Macfarlane, J. (2014). Network Routing Basics : Understanding IP Routing in Cisco Systems.

 Lucas, M. (2009). Cisco Routers for the Desperate : Router and Switch Management, the Easy Way. San Francisco: No Starch Press. Recuperado de <https://1drv.ms/b/s!AmIJYei-NT1Im3L74BZ3bpMiXRx0>

- https://www.cisco.com/
- https://www.cisco.com/c/es\_mx/support/docs/cloud-systemsmanagement/configuration-professional/111999-basic-router-config-ccp-00.pdf